## ИСПОЛЬЗОВАНИЕ САПР КОМПАС-ЗД V12 В КУРСОВОМ ПРОЕКТИРОВАНИИ ПО КУЛАЧКОВЫМ МЕХАНИЗМАМ

## Журавлёв А.М., Астахов Э.И.

#### Белорусский национальный технический университет, Минск

For a cam mechanism with a shaking rocker actuator the problem of its dynamic synthesis with use of information technology CAD system Komnac-3D V12 is shown. Problems of calculation of the law of movement of a rocker actuator, definition of basic dimensions, construction centre and a working cam profile, construction of the schedule of a corner of pressure are consistently solved. Calculations are made analytically under known formulas and chair TMM BNTU technique, and graphic methods. Performance of graphic constructions in the Komnac-3D gives the ideal sizes.

Основная задача, решаемая системой KOMПAC-3D - моделирование изделий с целью существенного сокращения периода проектирования и скорейщего их запуска в производство. Эти цели достигаются благодаря возможностям: быстрого получения конструкторской и технологической документации, необходимой для выпуска изделий (сборочных чертежей, спецификаций, деталировок и т.д.); передачи геометрии изделий в расчетные пакеты; передачи геометрии в пакеты разработки управляющих программ для оборудования с ЧПУ; создания дополнительных изображений изделий (например, для составления каталогов, создания иллюстраций к технической документации и т.д.). Основные компоненты КОМ-ПАС-3D - собственно система трехмерного твердотельного моделирования, чертежно-графический редактор и модуль проектирования спецификаций.

Система трехмерного твердотельного моделирования предназначена для создания трехмерных ассоциативных моделей отдельных деталей и сборочных единиц, содержащих как оригинальные, так и стандартизованные конструктивные элементы. Параметрическая технология позволяет быстро получать модели типовых изделий на основе однажды спроектированного прототипа. Многочисленные сервисные функции облегчают решение вспомогательных задач проектирования и обслуживания производства.

Чертежно-графический редактор (КОМПАС-График) предназначен для автоматизации проектно-конструкторских работ в различных отраслях деятельности. Он может успешно использоваться в машиностроении, архитектуре, строительстве, составлении планов и схем - везде, где необходимо разрабатывать и выпускать чертежную и текстовую документацию. Совместно с любым компонентом KOMПAC-3D может использоваться модуль проектирования спецификаций, позволяющий выпускать разнообразные спецификации, ведомости и прочие табличные документы.

Задачи синтеза кулачкового механизма: расчёт и построение закона движения толкателя; определение основных размеров механизма, обеспечивающих его работу; построение профиля кулачка, обеспечивающего выполнение заданного закона движения толкателя.

Покажем пример синтеза коромыслового кулачкового механизма со следующими исходными данными: синтез - динамический; схема кулачкового механизма с вращающимся кулачком и роликовым коромыслом на рисунке 1; угол качания коромысла  $\psi = 16^{\circ}$ ; направление вращения кулачка против часовой стрелки; длина коромысла 6  $l_{\rm k}$  = 0,14 м; закон движения коромысла – параболический с  $v = a / a = 1,3$ ; угол поворота кулачка: на удалении  $\varphi_v = 60^\circ$ ; на дальнем стоянии

 $\varphi_{\partial,c} = 10^{\circ}$ ; на возвращении  $\varphi_{\alpha} = 60^{\circ}$ ; допустимый угол давления в кулачковом механизме  $\theta_{\text{don}} = 35^{\circ}$ ; масса коромысла: m<sub>к</sub> = 0,283 кг; момент инерции коромыс- $I_k = 0.00047 \text{K} \cdot \text{m}^2$ ; угловая скорость вращения кулачка ла:  $\omega_r = -\omega_{cp} = 209,44 \text{ pan/c}$ .

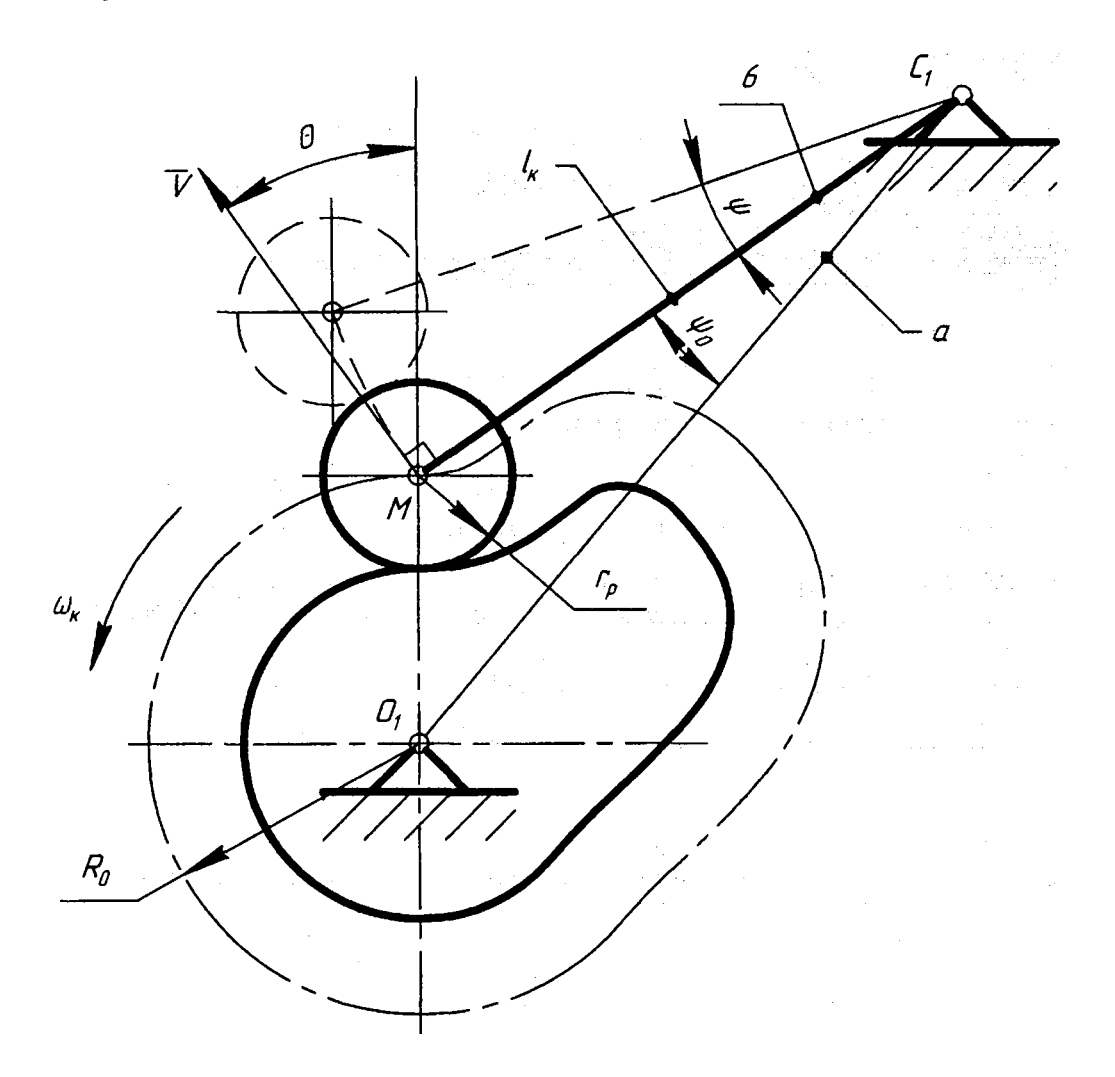

Рис. 1. Кулачковый механизм с коромыслом

Основные размеры кулачкового механизма определяем из условия недопущения заклинивания. Для этого в соответствии с рисунком 2 в точке при максимальном положительном аналоге скорости при  $+S'_{\text{max}}$  к оси  $S$  проводится наклонная прямая под углом  $+\theta_{\text{QOL}}$ , а при силовом замыкании из начальной точки  $M_1$ проводится другая наклонная прямая под углом -  $\theta_{\text{Aon}}$ . Точка  $O_1$  пересечения этих наклонных прямых даёт центр кулачка. Замеряются отрезки и рассчитываются основные размеры графически:

- минимальный радиус кулачка  $R_0 = O_1M_1 \cdot \mu_S = 56.3 \cdot 0.001 = 0.0563$  м;

- межосевое расстояние между центрами кулачка и коромысла  $a = O_1C_1 \cdot \mu_s = 178.3 \cdot 0.001 = 0.1783$  (M);

- начальная угловая координата коромысла замеряется из совмещенной диаграммы  $\psi_0$  = 15,0074519°.

Все вышерассмотренные графические построения в САПР Компас выполняются с высокой точностью.

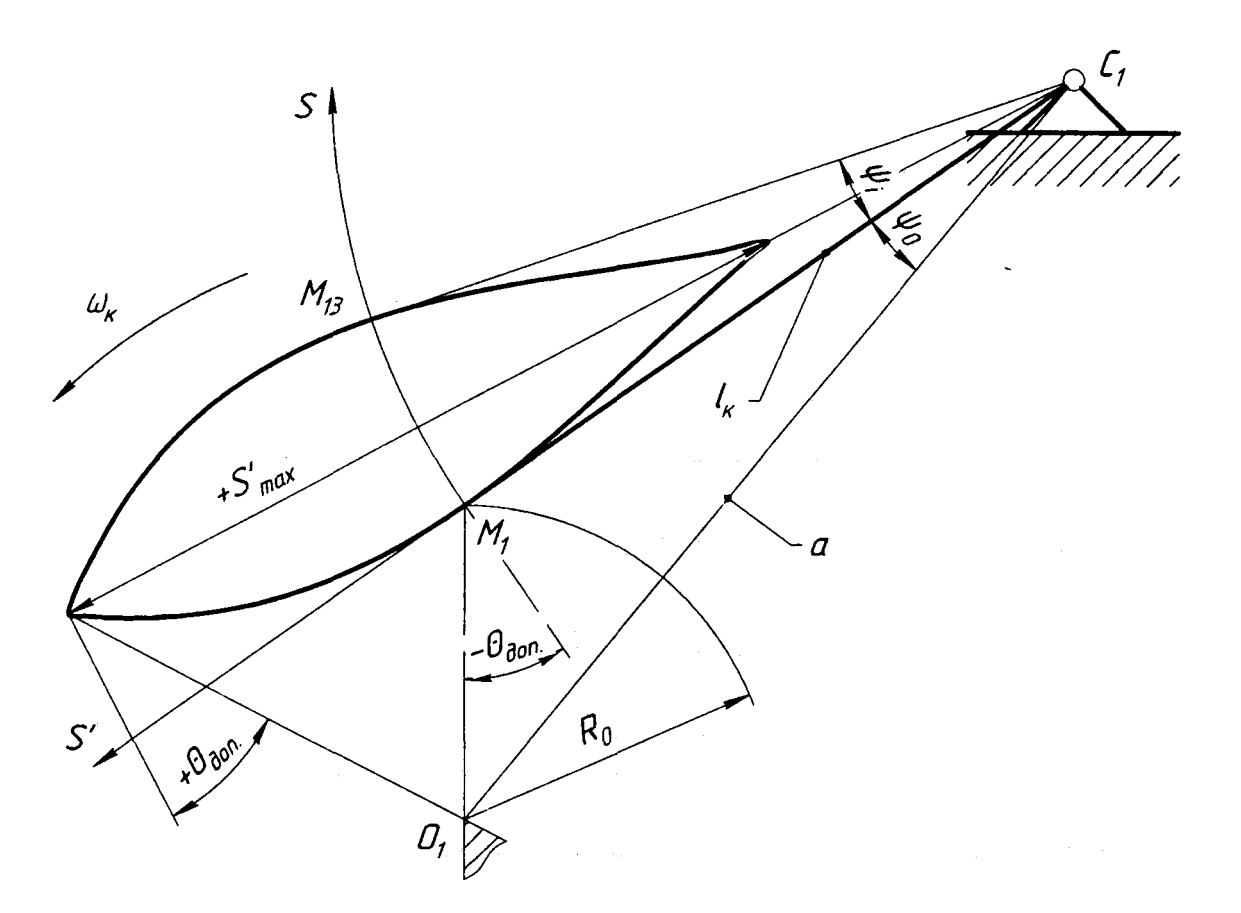

Рис. 2. Диаграмма для определения основных размеров

Сравним  $\Psi_0$ , а и  $R_0$ , полученные путём расчёта на ЭВМ аналитически и построенные в САПР КОМПАС-3D V12:

Таблица 1

Сравнение результатов, определения основных разхмеров.

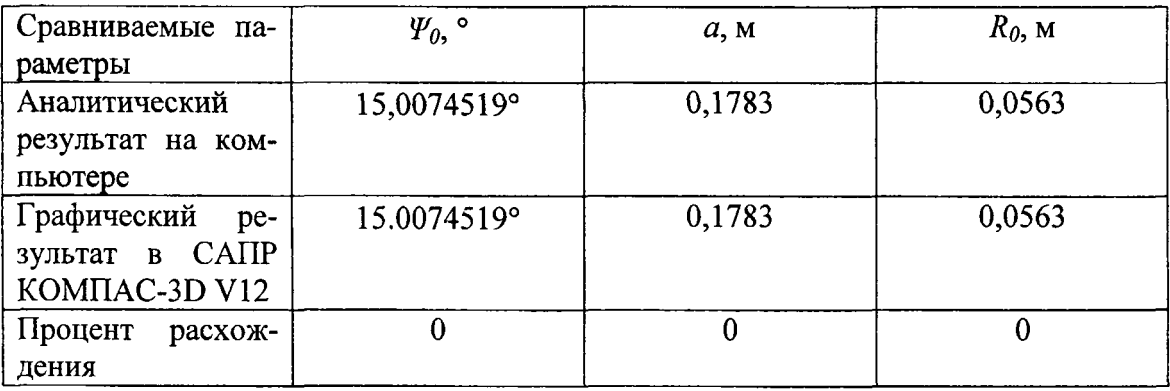

Графическое построение профиля центрового кулачка методом обращённого движения представлено на рисунке 3 и проводится в следующей последовательности: выбирается масштаб построения  $\mu_l$ , мм/м; из произвольного центра  $O_1$ проводятся в масштабе окружности с радиусами  $R_0$  и  $a$ ; начальной из точки  $C_1$  на окружности а в направлении противоположно вращению кулачка о к откладываются углы фу, фд. с. и фв, углы фу, фв делятся на 12 интервалов, из каждой точки деления радиусом  $l_{\kappa}$  проводятся дуги; на этих дугах от точки пересечения с окружностями  $R_{0i}$  откладываются в масштабе  $\mu_i$  соответствующие перемещения коромысла М<sub>і</sub>С<sub>і</sub>; полученные точки соединяются плавной кривой, образуя центровой профиль кулачка.

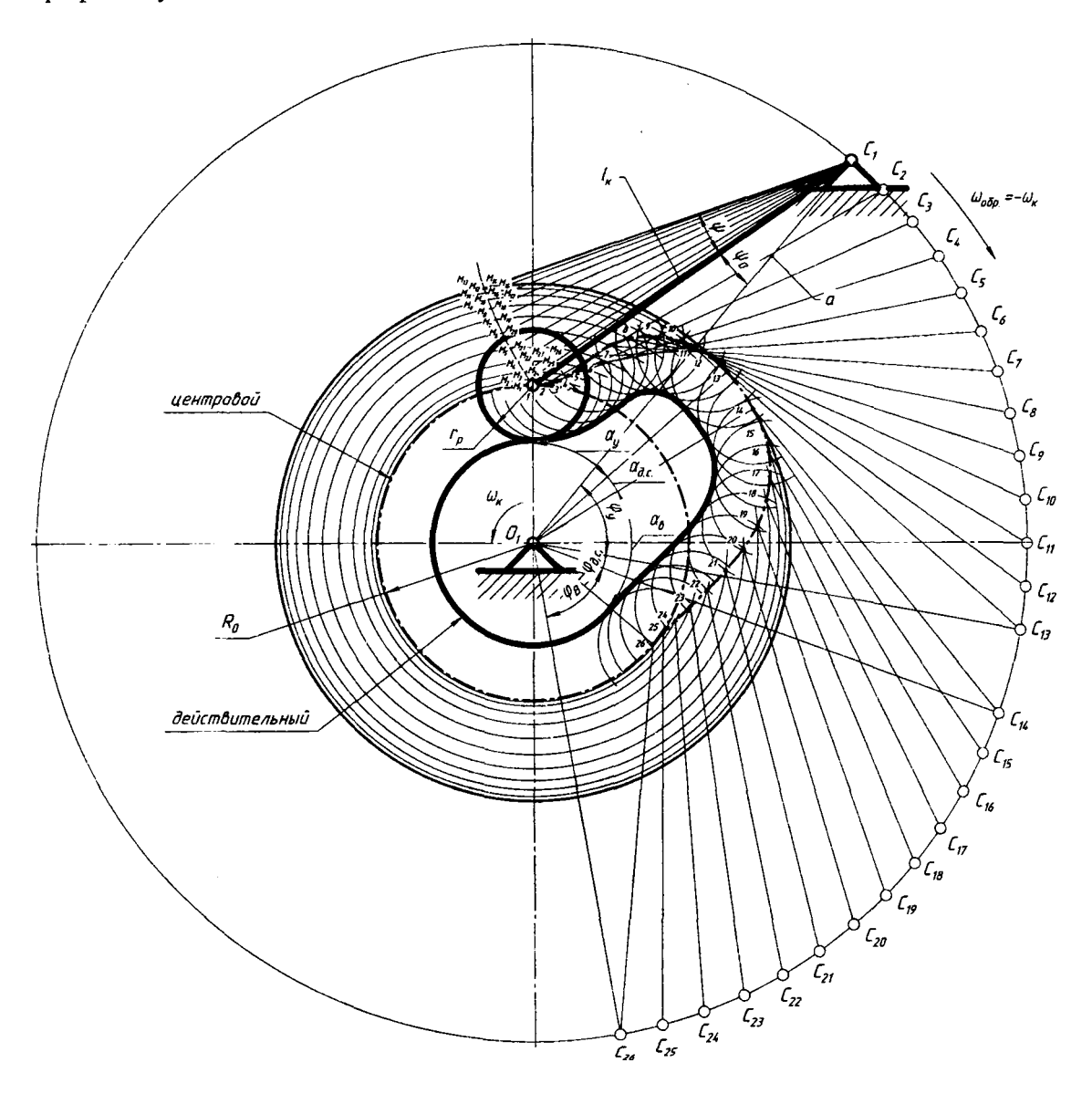

Рис. 3. Построение профиля кулачка методом обращённого движения

Полярные координаты центрового профиля рассчитываются по известным аналитическим формулам из литературы [2] на с. 61:

$$
R_0 = \sqrt{a^2 + l_k^2 - 2 \cdot a \cdot l_k \cdot \cos(\psi_0 + \psi_i)};
$$
  

$$
\alpha_i = \varphi_i \pm \beta_i = \varphi_i \pm \left\{ \arcsin\left[\frac{l_k}{R_i} \cdot \sin(\psi_0 + \psi_i)\right] - \arcsin\left[\frac{l_k}{R_i} \cdot \sin(\psi_0)\right] \right\}.
$$

Построение центрового профиля кулачка в полярных координатах показано на рис. 4.

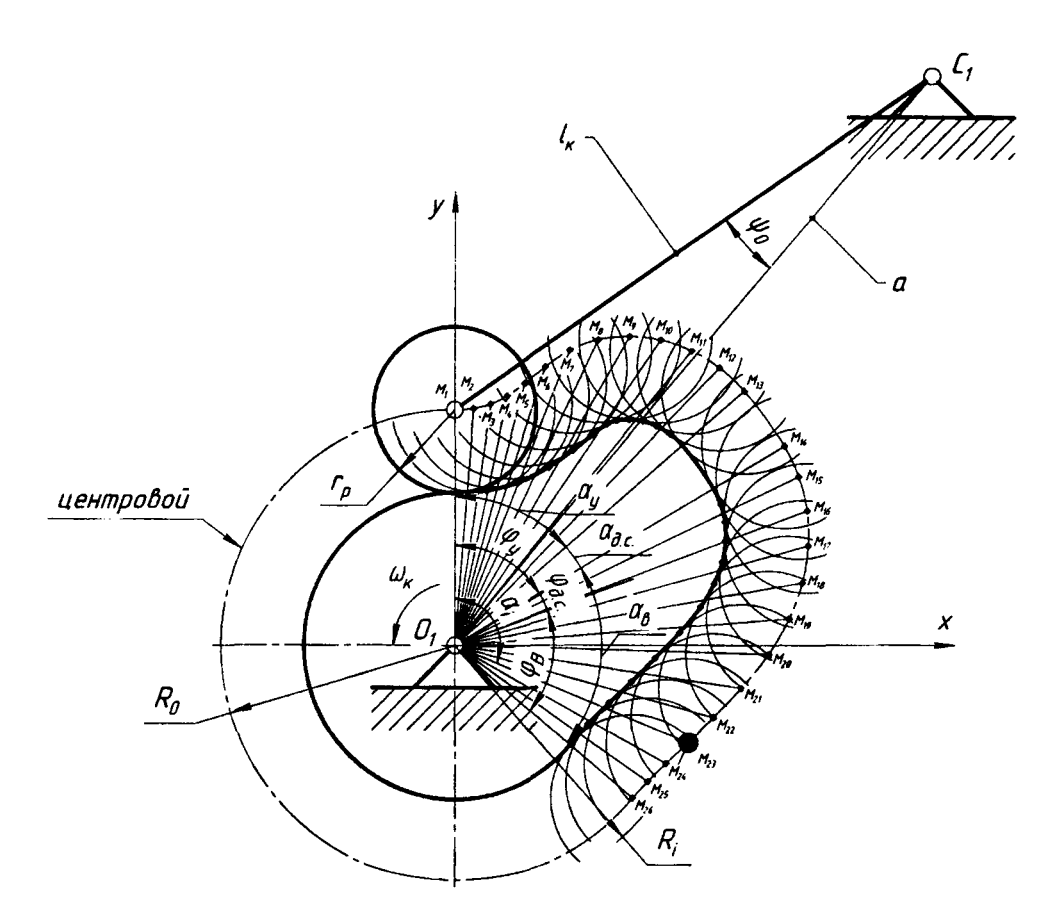

Рис. 4. Построение центрового профиля кулачка методом полярных координат

Геометрические построения и расчёт декартовых координат действительного профиля кулачка: на построенном центровом профиле строим полуокружности радиусом r<sub>p</sub> (команда в Компасе окружность или дуга); через центры M<sub>i</sub> окружностей проводим касательные  $t_i$  к центровому профилю (команда - касательная прямая через точку на кривой); перпендикулярно касательным к центровому профилю откладываем нормали  $n_i$  на величину  $r_p$  в направлении центра кулачка  $O_1$  (команда - перпендикулярный отрезок); действительный профиль кулачка получаем соединив точки касания параллельных прямых к соответствующим окружностям ролика  $r_{pi}$  (команда – кривая Безье); декартовые координаты точек реального профиля можно получить из свойств или с помощью команды координаты точки.

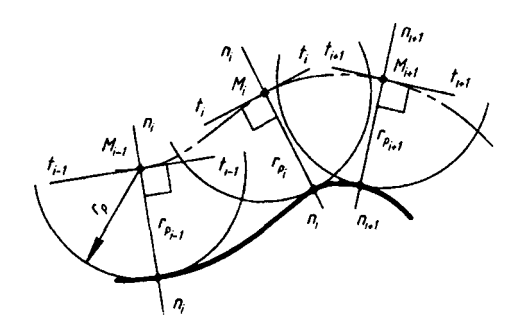

Рис. 5. Построение действительного профиля кулачка

Сравним декартовые координаты точек действительного профиля полученные путём аналитического расчёта на компьютере и построенные в САПР КОМ-ПАС-3D V12.

# *Сравнение результатов расчёта декартовых координат действительного профиля*

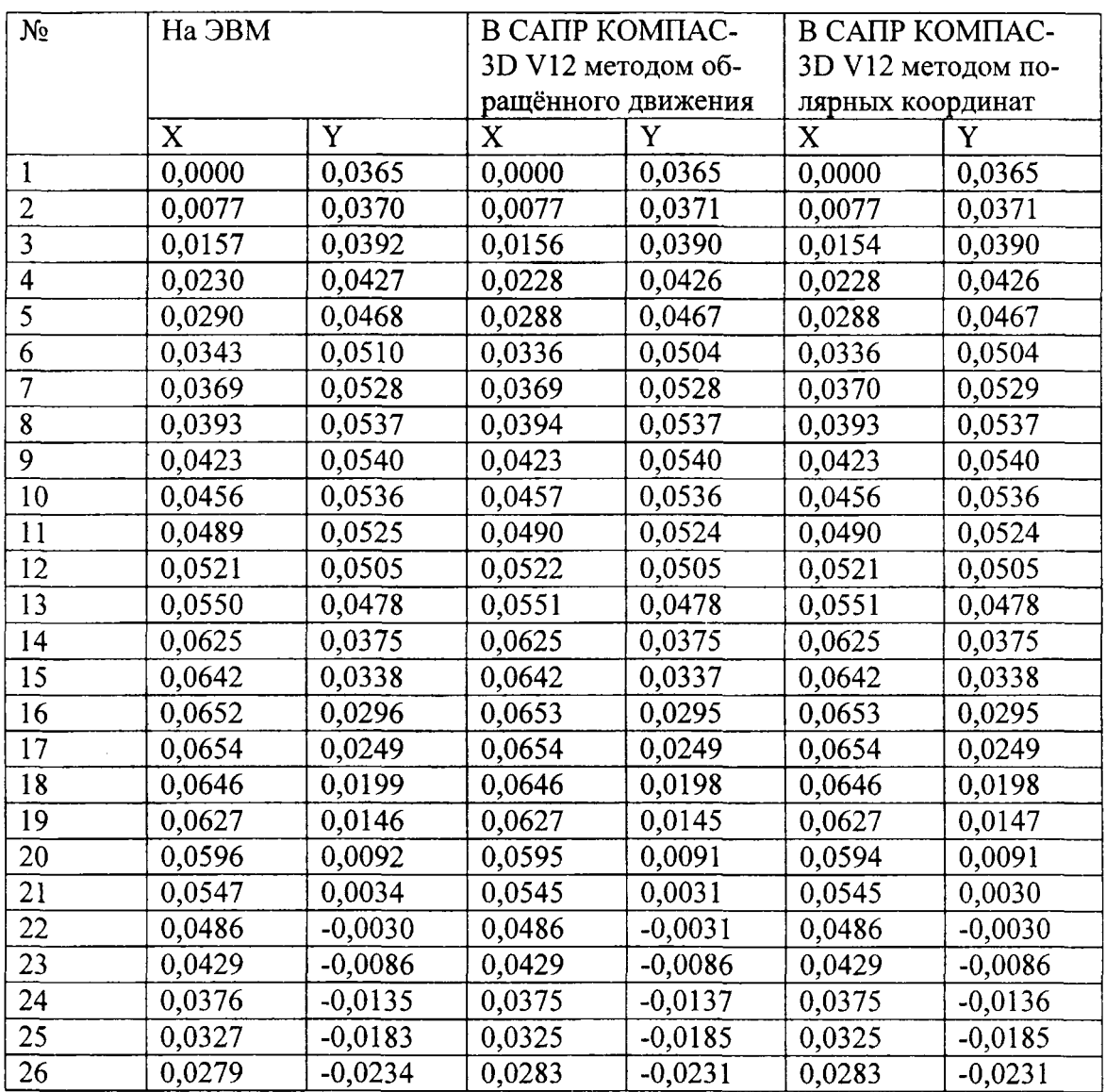

Как видно, максимальное расхождение между аналитическим методом и расчётом в САПР Компас в 4- м знаке не более шести единиц.

Таким образом, современные САПР позволяют использовать ранее известные графические методы проектирования механизмов.

## ЛИТЕРАТУРА

- 1. Герасимов А. А. Самоучитель Компас-3D V8. СПб.: БХВ-Петербург, 2006. -544 с.: ил.
- 2. Курсовое проектирование по теории механизмов и машин: учеб, пособие для инж.-техн. спец. вузов / под общ. ред. Г. Н. Девойно. - Минск: Выш. шк., 1986. - 285 с.: ил.